# Keithley Middle School – Virtual Learning Guide

Please use this as a guide for basic questions and guidance for success in virtual learning at Keithley Middle School. Do not hesitate to call, text, or email our friendly office staff *(253-651-2167 or [jwesterdahl@fpschools.org](mailto:jwesterdahl@fpschools.org)* ) who will connect you with the people that can help if needed. If you get a recording, please be sure to leave a message with your name, student name, and contact information. The video walkthrough of this guide can be found [here.](https://fpschools.instructuremedia.com/embed/1bb62111-76d9-475b-9f39-84f01057eb1d)

1. **Have a question? Start here:** <https://keithley.fpschools.org/>

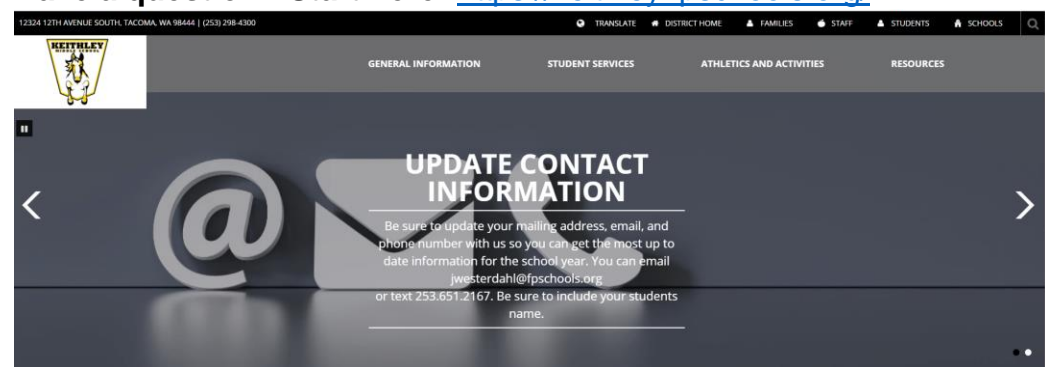

## 2. **Need Textbooks, Library Books, or Tech Help?**

You can pick up textbooks at the library window on Monday-Friday from 7:30am to 2:00pm. Please call the office to confirm these hours before planning to go to campus. Due to strict safety guidelines, staff will not be allowed to let you into the building.

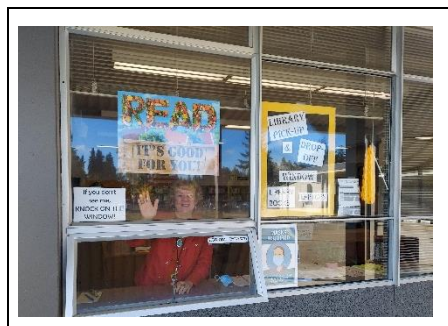

Mrs. Mosley, our school library technician, will be happy to help you with some tech issues or to check out a

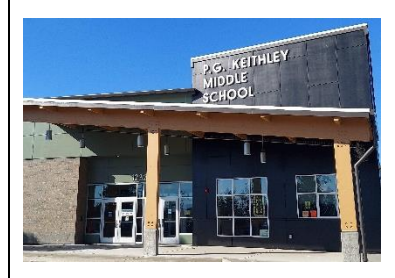

Mrs. Finnegan can help you as well – follow the signs and knock gently on the window!

book! **You can also drop materials off here.**

## 3. **Schedule**

**Synchronous** – Students are expected to attend their synchronous classes according to the schedule below. Attendance is taken during this time. If students are not able to attend, please notify the teacher and our Attendance Coordinator at 253-298-4313.

**Asynchronous** – Students log in to be counted for attendance and work on teacher assigned learning activities.

*(Cohort A – students with last name A-L, Cohort B – students with last name M-Z)*

# **PGK Remote Learning Student Schedule**

**Starting November 23, 2020** 

HLEY

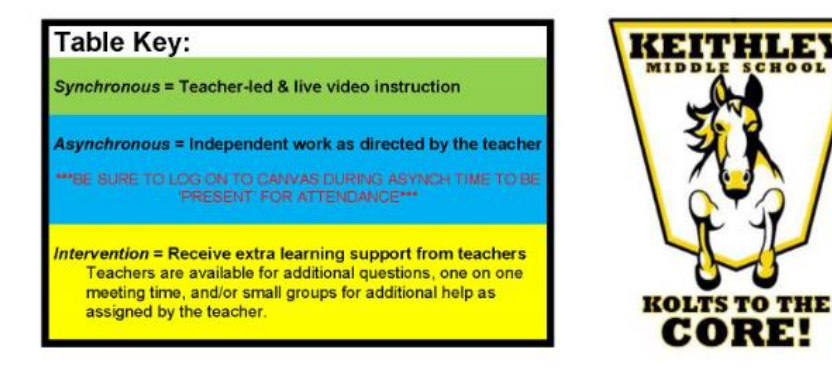

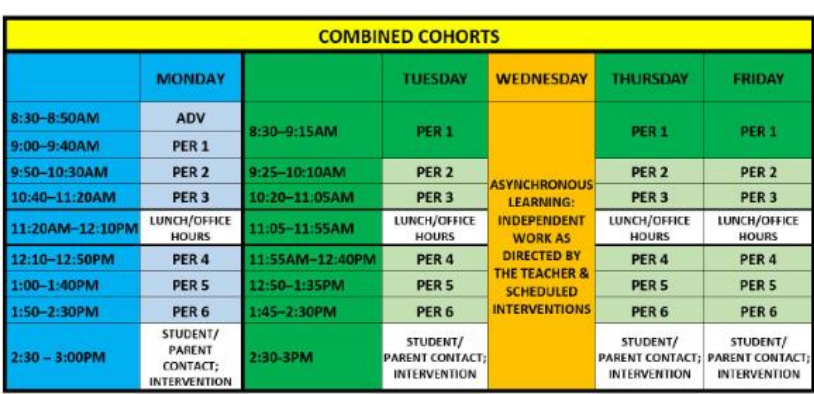

4. **Finding DORA/logging in** (this is like your digital backpack – your online books and resources for your classes are here)

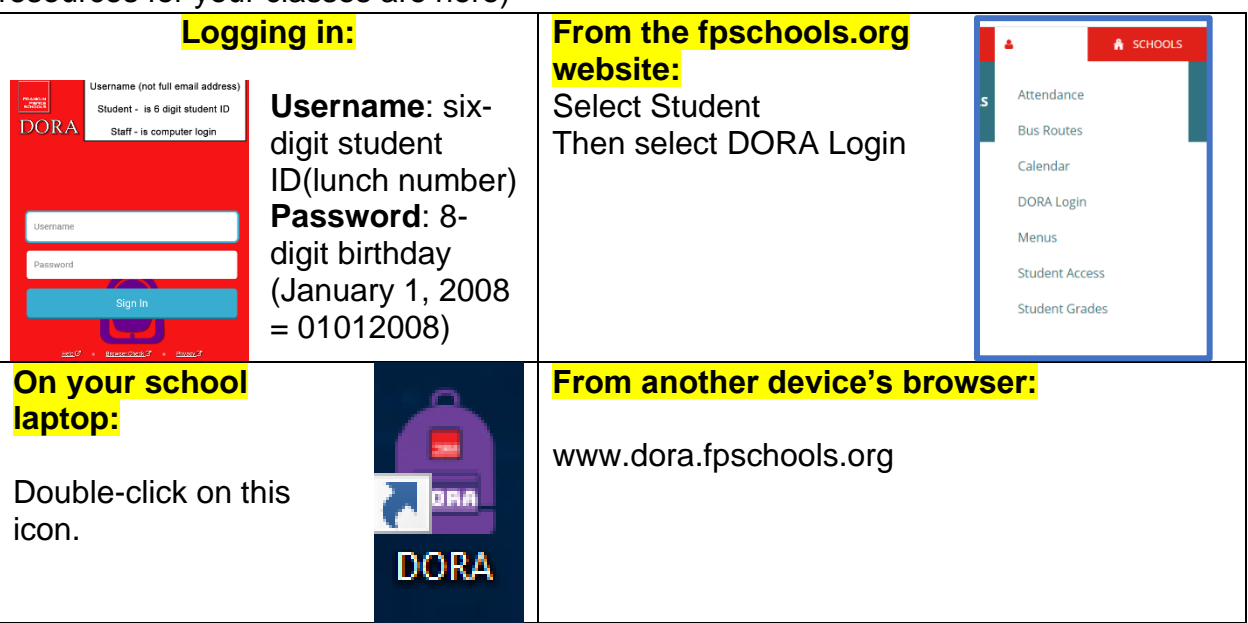

**5. What can I find in DORA?**

#### 2020-2021

Your DORA screen will include several icons like the ones below. Click [here](https://franklinpierceschools-my.sharepoint.com/personal/rcastellano_fpschools_org/Documents/1-2019%20KMS/canvas/commonicons_dora.pdf) to see a description of the icons you will use most.

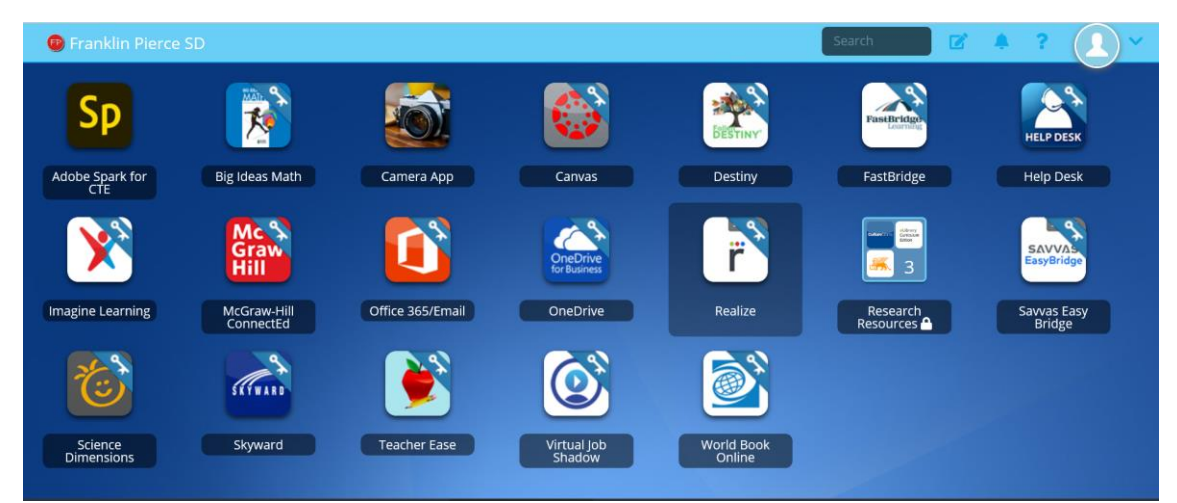

**6. Logging in to Canvas** (Canvas is like our school building – it is where you will attend all of your classes and find your classwork)

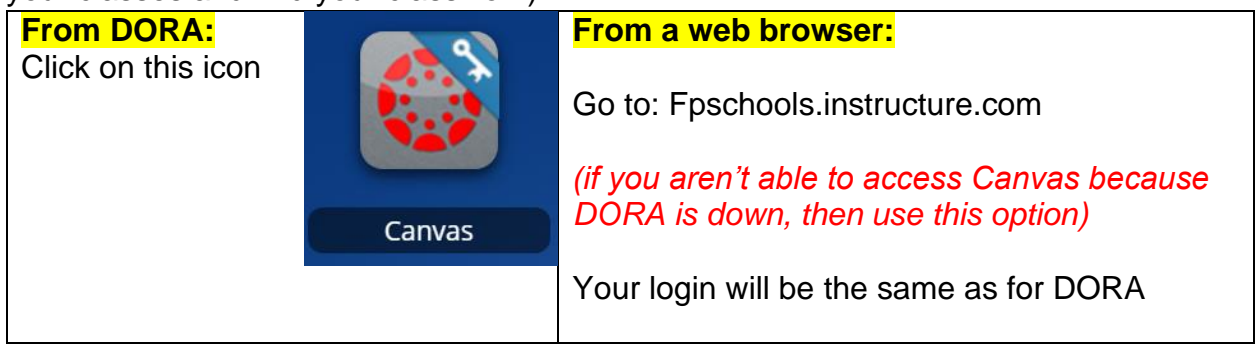

- 7. **Navigating Canvas -** Watch this video for a walkthrough of the following topics:
	- a. Finding a classroom
	- b. Reading the Homepage
	- c. Finding Assignments
	- d. [Submitting Assignments](https://fpschools.instructuremedia.com/embed/7a882d5e-bdba-4f5d-9209-488976d8bd25) (click the link to see Mr. Johnson show you how to submit assignments in Canvas)
	- e. The best way to contact a teacher (Office365email)
	- f. Other tools available in Office 365 (Word, Power Point, Teams)

### **8. Do you have questions or concerns regarding your classes?**

- a. Please contact your teacher before or after school. Email is best or you can leave a message with the front office.
- b. If you feel your concern was not adequately addressed, please contact the grade level administrator.

**School Administrators -** Click on the link for a brief introduction.

[Dr. Edwards,](file:///C:/Users/rcastellano/Downloads/tom_intro.webm) Principal (all grades) [Mrs. Power, Dean of Students](https://fpschools.instructuremedia.com/embed/f9edaa1c-89e8-4040-ae77-fb3b560fbd2e)  $(7<sup>th</sup>)$ Mrs. Castellano, [Assistant Principal](https://fpschools.instructuremedia.com/embed/9704f8d8-c8d6-449f-8aac-7534eb37f2ec) (6<sup>th</sup>) [Mr. McWright, Assistant Principal](https://fpschools.instructuremedia.com/embed/533d83cc-5aa1-43fa-bf63-39b20b55bd75) (8<sup>th</sup>)